## Nashville State Community College

Best Practices for Adding Teams Meeting Links to Your Course Steps to creating a virtual meeting module within D2L for all important Teams classroom information.

Office of Online Learning

Last Updated 9/19/2023

## Best Practices for Adding Teams Meeting Links to Your Course

Creating news items is a great way to share important information with your students. However, if the course's Teams meeting link is added to the news feature every week, other relevant information or resources can be pushed down or removed from student's sight. This guide includes Online Learning's best practice for adding Teams meeting links to your courses and offers a solution to this issue, ensuring students can access necessary course information at any time.

1.Start by creating a new module in your course that students can easily locate every week for class.

| Add a module                    |                                                                 |                      |
|---------------------------------|-----------------------------------------------------------------|----------------------|
|                                 | HannahTestCourse 🏭 🖂 🗐 🐧                                        | HH Hannah Hurdle 🔅   |
| Edit Course Content Asses       | sments - Communication - Grades Resources - Course Tools -      | Help 🗸 More 🗸        |
| Search Topics Q                 | Example Module 🗸                                                | 🖨 Print 🏾 🗔 Settings |
| Cverview                        | Add dates and restrictions                                      | ٢                    |
| D Bookmarks                     | Add a description                                               |                      |
| Course Schedule                 | New V Add Existing Activities V 🌮 Bulk Edit                     |                      |
| Table of Contents 14            | <ul> <li>Panorama Instructions</li> <li>PDF document</li> </ul> | ~                    |
| Virtual Meeting 2<br>Module     | Incorrect Test Document                                         | ~                    |
| Activities and 6<br>Assignments | I Vuja Test Document<br>↓ PDF document                          | ~                    |
| Example Module 6                | Which Proctoring option should I Choose?                        | ~                    |
| I Catcher in the Rye            | PDF document                                                    |                      |
| Virtual Teams Meeting Link      | Choose Your Assignment Checklist Checklist Checklist            | ~                    |
|                                 | Completes checklist: Choose Your Assignment                     |                      |

2. Next, within your newly created module, select the **New** dropdown menu and click on the **Create a File** option.

| Nashville S     Community Co |            | annahTestCourse                | 嘂 🖂 🗊 🛱 Hannah Hurdle 🤅                                |
|------------------------------|------------|--------------------------------|--------------------------------------------------------|
| Edit Course Conte            | nt Assessr | nents 🗸 Communicati            | tion • Grades Resources • Course Tools • Help • More • |
| Search Topics                | ٩          | Virtual Tea                    | ams Meeting Link 🗸 🛛 🖶 Print 🔅 Settings                |
| 힞 Overview                   |            | Add dates and restric          | ictions @                                              |
| Bookmarks                    |            | Add a description              |                                                        |
| Course Schedule              |            | New 🗸 🗛                        | Add Existing Activities 🗸 🧭 Bulk Edit                  |
| Table of Contents            | 14         | Upload Files                   | ind drop files here to create and update topics        |
| Virtual Meeting              | 2          | Video or Audio                 |                                                        |
| Module<br>Activities and     | 4          | Create a File<br>Create a Link |                                                        |

3. Now, go to your Teams Calendar and create a reoccurring Teams meeting for the semester. You can use the information, and link, generated by the Teams calendar in D2L.

| Vi                   | irtual Teams Classroom                                                                 | 1 PM  | 1:00 PM - 2:00 PM |
|----------------------|----------------------------------------------------------------------------------------|-------|-------------------|
| ê <mark>ê</mark> Inv | vite attendees Optional                                                                | 2 PM  | •                 |
| <b>(</b> )           | Ø/21/2023                                                                              | 3 PM  |                   |
| 9                    | 0/21/2023                                                                              |       |                   |
| Oc                   | ccurs every Thursday until Nov 14, 2023                                                | 4 PM  |                   |
| ⊚ !                  | Microsoft Teams Meeting 🛛 X 👘 Join Teams meeting                                       | 5 PM  |                   |
| E                    |                                                                                        | 6 PM  |                   |
|                      | Microsoft Teams meeting                                                                | 7 PM  |                   |
|                      | oin on your computer, mobile app or room device<br>Click here to join the meeting      | 8 PM  |                   |
| P                    | Aleeting ID: 211 660 123 796<br>Passcode: rAzU8w<br>Download Teams   Join on the web   | 9 PM  |                   |
|                      | Dr call in (audio only)<br><u>11323-676-6261,257051847#</u> United States, Los Angeles | 10 PM |                   |
|                      | Phone Conference ID: 257 051 847#<br>Sind a local number   <u>Reset PIN</u>            | 11 PM |                   |

4. From here, copy and paste your course's Teams information and edit it how you would like. If you want to change the text generated by Teams for your meeting link, right click on the descriptive hyperlink and select the pen icon.

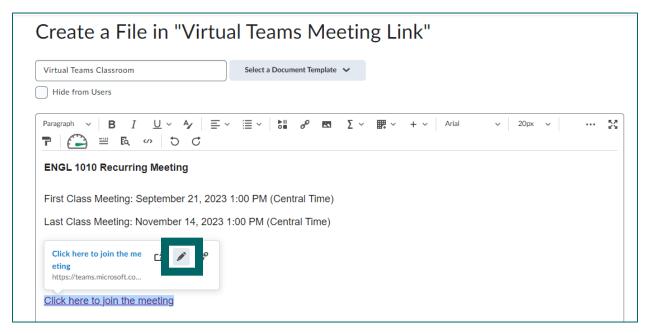

5. Copy the link provided by Teams. Once you have copied the link, select the link icon. This will remove the hyperlink that opens inside of D2L.

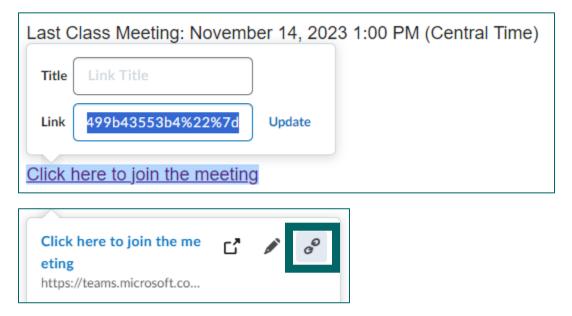

6. To make the hyperlink you just copied open in a new window, select the **Insert Quicklink icon** in the tool bar.

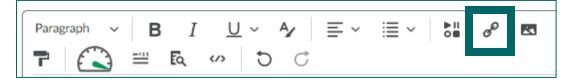

7. Next, select the **URL** option.

| Insert Quicklink       | , |
|------------------------|---|
| News                   | > |
| la OneDrive            | > |
| <b>?</b> Quizzes       | > |
| Rubrics                | > |
| Self Assessments       | > |
| Self-Enrollment Groups | > |
| E Surveys              | > |
| 🕲 Url                  | > |

8. Paste the link you copied earlier into the **URL bar** and then press the **Insert** button.

| URL* 2%3a%224398178a-1924-4b91-997c-3499b43553b4%22%7d Title* Join Virtual Teams Classroom Target* Whole Window Same Frame New Window | +            | ~                                         |
|----------------------------------------------------------------------------------------------------|--------------|-------------------------------------------|
| Title * Join Virtual Teams Classroom Target *                                                                                         | URL*         |                                           |
| Join Virtual Teams Classroom Target *                                                                                                 | 2%3a%2243    | 398178a-1924-4b91-997c-3499b43553b4%22%7d |
| Join Virtual Teams Classroom Target *                                                                                                 | Title !      |                                           |
| Target *                                                                                                    |              | Tooms Classification                      |
|                                                                                                    | Join Virtual |                                           |
| 🔵 Whole Window 🔵 Same Frame 💿 New Window                                                                                              |              |                                           |
|                                                                                                    | larget *     |                                           |

9. Now, the text you highlighted is a descriptive hyperlink. Once you are done editing the virtual Teams meeting information, you can save the file you created.

| Create a File in "Virtu                                                                                                    | al Teams Meeting Link"       |
|----------------------------------------------------------------------------------------------------|------------------------------|
| Virtual Teams Classroom Me                                                                                                    | Select a Document Template 🗸 |
| Hide from Users                                                                                                    |                              |
| Paragraph $\vee$ $\mathbf{B}$ $\underline{U}$ $\mathbf{A}_{\mathbf{f}}$ $\equiv$ $\mathbf{T}$ $\mathbf{C}$ $\equiv$ $\mathbf{K}$ $\mathbf{V}$ $\mathbf{C}$ | ≣ ~ ⊳⊔ σ⁰ ⊠ Σ ~ ∰ ~ + ~      |
| ENGL 1010 Recurring Meeting                                                                                                    |                              |
| First Class Meeting: September 21, 2023                                                                                                    | 1:00 PM (Central Time)       |
| Last Class Meeting: November 14, 2023                                                                                                    | 1:00 PM (Central Time)       |
| Meeting ID: 213 411 858 250                                                                                                    |                              |
| Passcode: YcYYaT                                                                                                    |                              |
| Join Virtual Teams Classroom                                                                                                    |                              |

10. Your virtual Teams meeting information is now available for students in its own module and is easily accessible at any time during the semester.

| Search Topics                   | ٩  | Virtual Teams Classroom Link $\ {}_{\!\!\!\!\!\!\!\!\!\!\!\!\!\!\!\!\!\!\!\!\!\!\!\!\!\!\!\!\!\!\!\!\!\!\!$ |
|---------------------------------|----|----------------------------------------------------------------------------------------------------|
| Qverview                        |    | Add dates and restrictions                                                                                  |
| Bookmarks                       |    | Add a description                                                                                           |
| Course Schedule                 |    | New V Add Existing Activities V 🌮 Bulk Edit                                                                 |
| Table of Contents               | 15 | Virtual Teams Classroom                                                                                     |
| Virtual Meeting<br>Module       | 2  | Web Page                                                                                                    |
| Activities and                  | 6  | Add a sub-module                                                                                            |
| Activities and<br>Assignments   |    |                                                                                                    |
| Example Module                  | 6  |                                                                                                    |
| I Catcher in the Rye            |    |                                                                                                    |
| Virtual Teams<br>Classroom Link | 1  |                                                                                                    |

11. If you would like to create a news item with your virtual Teams classroom information, navigate to your course's home page. From there, click on the **News** dropdown menu and select the **New News Item** option.

| HannahTestCourse                                |                                            | Name -                                 |
|-------------------------------------------------|--------------------------------------------|----------------------------------------|
| Jpdates 🗸                                       | News 🗸                                     |                                        |
| 2 New Assignment Submissions                    | Zoc Go to News Tool                        | × moc                                  |
|                                                 | Hanna                                      | 45 PM • 🕉 Edited                       |
| Calendar 🗸                                      | EN New News Item                           | ing Meeting                            |
|                                                 | Reorder News Items                         | 29, 2023 02:00 PM Central Time (US and |
| Tuesday, September 19, 2023                     | Cana RSS                                   |                                        |
| Upcoming events                                 | Last                                       | 28, 2023 2:00 PM Central Time (US and  |
|                                                 | Cana Collapse this widget                  |                                        |
| There are no events to display. Create an event | Meeting ID: 850 7848<br>Passcode: 3fasz5gC | 3 1002                                 |

12. You can copy and paste the Teams information you edited in your virtual Teams classroom module into your new news item. In addition, you can add information about navigating to the course's virtual Teams classroom module.

| Headline *                                                                                                    |  |
|----------------------------------------------------------------------------------------------------|--|
| Virtual Teams Classroom                                                                                                    |  |
|                                                                                                    |  |
| Content *                                                                                                    |  |
| $Paragraph \sim  \mathbf{B} \ I \ \underline{\cup} \sim \mathbf{A}_{\mathbf{A}}   \equiv \sim \equiv \sim  \equiv \sim  \mathbf{b}_{\mathbf{a}}^{a} \ \mathfrak{S}^{a}   \mathbf{\Sigma} \sim  \mathbf{B}_{\mathbf{a}}^{a} + \cdots   \text{Lato (Recom} \sim   19 \text{px} \sim   19 \text{px} <   \mathbf{A}_{\mathbf{A}}^{a}   \mathbf{A}_{\mathbf{A}}^{a}   \mathbf{A}_{\mathbf{A}}^{$ |  |
| T 🕰 🕮 🗛 🛷 5 C                                                                                                    |  |
| ENGL 1010 Recurring Meeting                                                                                                    |  |
| First Class Meeting: September 21, 2023 1:00 PM (Central Time)                                                                                                    |  |
| Last Class Meeting: November 14, 2023 1:00 PM (Central Time)                                                                                                    |  |
| Meeting ID: 213 411 858 250                                                                                                    |  |
| Passcode: YcYYaT                                                                                                    |  |
| Join Virtual Teams Classroom                                                                                                    |  |
| You can access your virtual teams classroom information anytime by going to the Virtual Teams Classroom Link under course                                                                                                    |  |
| content.                                                                                                    |  |
|                                                                                                    |  |

13. To ensure students can locate the correct page from the news item, go back to your virtual Teams classroom module, and copy the link at the top of the page.

| elearn.nscc.edu/d2l/le/content/9213703 | /Home               |        |                                                   |
|----------------------------------------|---------------------|--------|---------------------------------------------------|
|                                        |                     |        |                                                   |
|                                        |                     |        |                                                   |
|                                        | ↑ Nashville St      | ate +  | HannahTestCourse 🚟 🖂 🗐                            |
|                                        |                     |        |                                                   |
|                                        | Edit Course Content | Assess | ments • Communication • Grades Resources • Course |
|                                        |                     |        |                                                   |
|                                        | Search Topics       | ٩,     | Virtual Teams Classroom Link                      |
|                                        |                     |        |                                                   |
|                                        | Cverview            |        | Add dates and restrictions                        |
|                                        |                     |        |                                                   |
|                                        | Bookmarks           |        | Add a description                                 |
|                                        | Course Schedule     |        | New 🗸 Add Existing Activities 🗸 🎲 Bulk Edit       |
|                                        |                     |        |                                                   |
|                                        | Table of Contents   | 15     | Virtual Teams Classroom                           |
|                                        |                     |        | Web Page     Web Page                             |
|                                        | Virtual Meeting     | 2      |                                                   |
|                                        | " Module            |        | Add a sub-module                                  |
|                                        |                     |        | Adu a sub-module                                  |
|                                        | Activities and      | 6      |                                                   |

14. Follow steps 6-8 to include the link from your virtual Teams classroom module to your selected text to create a descriptive hyperlink.

| Virtual Teams Classroom                                                                                                    |            |
|----------------------------------------------------------------------------------------------------|------------|
|                                                                                                    |            |
| Content *                                                                                                    |            |
| Paragraph $\checkmark$ <b>B</b> $I$ $\bigcup$ $\checkmark$ $A_{\gamma}$ $\equiv$ $\checkmark$ $\equiv$ $\checkmark$ $b_{\bullet}^{\bullet}$ $e^{\rho}$ <b>E</b> $\Sigma$ $\checkmark$ <b>E</b> $\checkmark$ + $\checkmark$ Lato (Recom $\checkmark$ 19px. | ~ 53       |
| T 💫 🕮 🗛 🛷 Ə C                                                                                                    |            |
| ENGL 1010 Recurring Meeting                                                                                                    |            |
| First Class Meeting: September 21, 2023 1:00 PM (Central Time)                                                                                                    |            |
| Last Class Meeting: November 14, 2023 1:00 PM (Central Time)                                                                                                    |            |
| Meeting ID: 213 411 858 250                                                                                                    |            |
| Passcode: YcYYaT                                                                                                    |            |
| Join Virtual Teams Classroom                                                                                                    |            |
| You can access your virtual teams classroom information anytime by going to the Virtual Teams Classroom Link und content.                                                                                                    | der course |
|                                                                                                    |            |

15. Students can now access their Teams classroom as well as the virtual Teams classroom module from the news item on the course's home page.

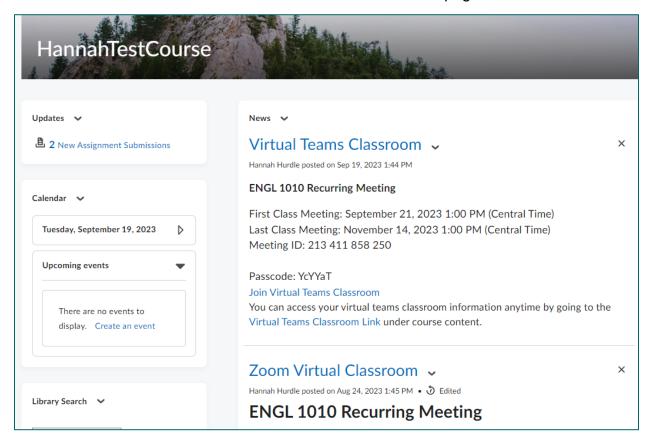